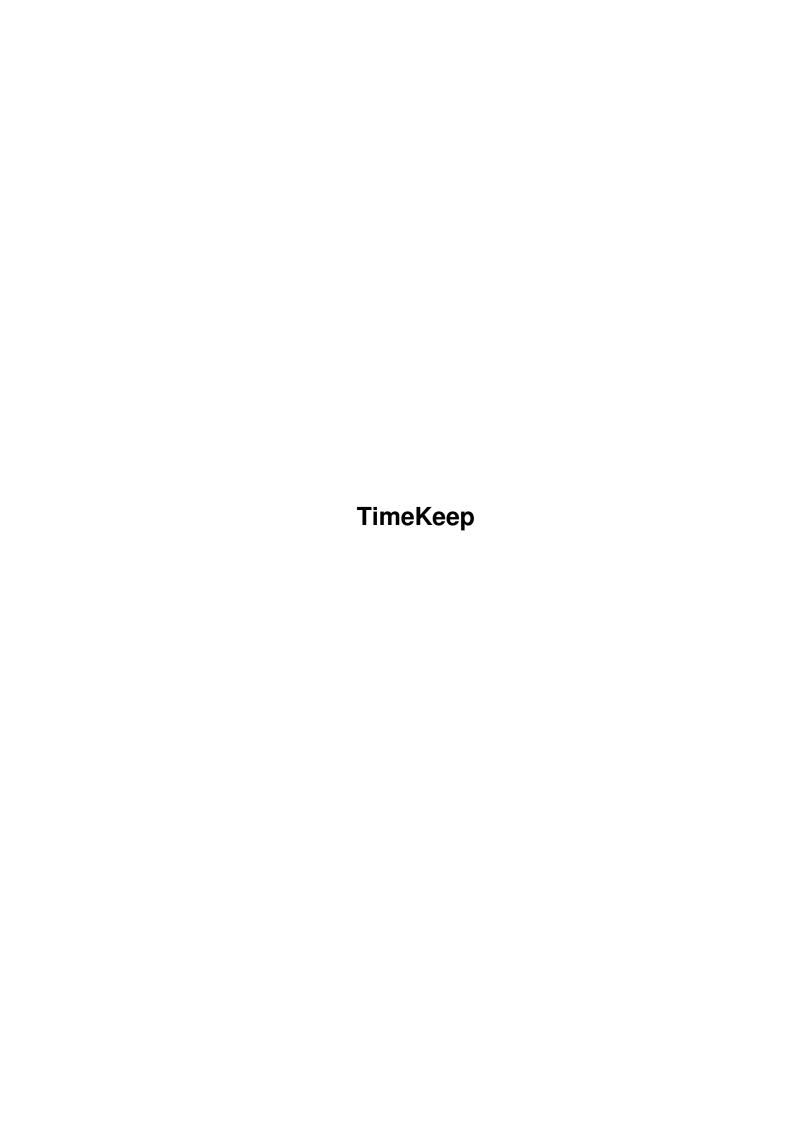

TimeKeep

| COLLABORATORS |         |               |           |  |  |  |  |
|---------------|---------|---------------|-----------|--|--|--|--|
|               | TITLE : |               |           |  |  |  |  |
| ACTION        | NAME    | DATE          | SIGNATURE |  |  |  |  |
| WRITTEN BY    |         | July 10, 2022 |           |  |  |  |  |

| REVISION HISTORY |      |             |      |  |  |  |  |
|------------------|------|-------------|------|--|--|--|--|
| NUMBER           | DATE | DESCRIPTION | NAME |  |  |  |  |
|                  |      |             |      |  |  |  |  |
|                  |      |             |      |  |  |  |  |

TimeKeep

# **Contents**

| L | Time | екеер                   | 1  |
|---|------|-------------------------|----|
|   | 1.1  | TimeKeep Documentation  | 1  |
|   | 1.2  | Description             | 2  |
|   | 1.3  | Shareware               | 2  |
|   | 1.4  | Development and Testing | 2  |
|   | 1.5  | Installing              | 3  |
|   | 1.6  | Starting                | 3  |
|   | 1.7  | Configuration           | 3  |
|   | 1.8  | Error Messages          | 7  |
|   | 1.9  | Tutorial                | 8  |
|   | 1.10 | Gadgets                 | 12 |
|   | 1.11 | Client Name Codes       | 12 |
|   | 1.12 | Invoice.rexx            | 13 |
|   | 1.13 | InvoiceText.rexx        | 15 |
|   | 1.14 | Programming Invoices    | 17 |
|   | 1.15 | Legalness               | 18 |
|   | 1.16 | Future Enhancements     | 19 |
|   | 1.17 | Known BUGS              | 19 |
|   | 1.18 | Locating The Author     | 19 |
|   | 1.19 | Previous versions       | 20 |
|   | 1.20 | New in this version     | 22 |

TimeKeep 1 / 22

# **Chapter 1**

# **TimeKeep**

## 1.1 TimeKeep Documentation

TimeKeep

Description

Shareware

Tutorial

Development and Testing

Gadgets

Installing

Client Name Codes

Starting

Invoice.rexx

Configuration

InvoiceText.rexx

Error Messages

Future Enhancements

Programming Invoices

Known BUGS

Legalness

New in this version

Previous versions

TimeKeep 2 / 22

Locating The Author

TimeKeep is a time-clock utility for keeping track of time spent on projects.

## 1.2 Description

Description

TimeKeep is a time-clock utility for keeping track of time spent on projects for client billing on a per hour basis.

Clients and Projects can be defined and a time clock interface used to TimeIn and TimeOut on a selected project. TimeKeep will remember which project is currently in progress and will select it automatically when the program is re-started.

In addition, TimeKeep has the ability to keep track of per hour rates and expenses for individual projects. TimeKeep will create output files containing this information which can be used to create invoices. As an example, ARexx scripts are included which will create invoices based on the TimeKeep datafiles.

TimeKeep can now keep a running total of dollar values applied to each Client and Project, until an invoice is created. As well, you can also define preset expenses such as mileage, etc.

This software could also be used for keeping track of hours spent on software development. However, another utility is available to better handle this type of TimeKeeping: TimeKeep-Dev.

#### 1.3 Shareware

Shareware

\_\_\_\_\_

A great deal of time has been spent in the development of TimeKeep.

This version is SAVE disabled. If you wish to receive a non-disabled version of TimeKeep, a Shareware fee of US\$10.00 (CAN\$15.00) is required. See:

Locating The Author

Your shareware payment helps to insure continued development of  $\leftarrow$  TimeKeep.

See:

Future Enhancements

## 1.4 Development and Testing

TimeKeep 3 / 22

Development and Testing

TimeKeep was originally developed on an Amiga 3000T/25MHz with 2 Meg CHIP / 16 Meg FAST memory. It's now developed on an Amiga 3000T/060-50MHz with 2 Meg CHIP / 146 Meg FAST memory.

TimeKeep has been tested under Kickstart version 40.68 (3.1), Workbench version 40.42.

## 1.5 Installing

Installing

The following files should be contained in the same directory:

TimeKeep
TimeKeep.info

Sample .time file

TEST.time is provided for testing the ARexx programs included in this distribution. It is not required for use with TimeKeep.

Unmodified, the included ARexx scripts will look for TEST.time in the S:TimeKeep directory. The first time you run TimeKeep, it will create this directory, if it does not already exist. TEST.time should be copied into this directory.

## 1.6 Starting

Starting

From Workbench, double-click on the TimeKeep icon.

## 1.7 Configuration

Configuration

\_\_\_\_\_

TimeKeep supports configuration through use of Workbench ToolTypes. If any options are not included as a ToolType, the stated defaults will be used

ToolTypes can be typed in upper or lower case or any combination of the

TimeKeep 4/22

two. To have a ToolType ignored surround it with brackets ( ). For example: (ToolType=Value) Invalid settings and ToolTypes will be ignored. In this case, the default values will be used. The following configuration commands are supported: AutoClientNameCode= Description: If set to YES, TimeKeep will automatically create a Client Name Code using its built-in function, when adding a new client. See Client Name Codes for more information. Valid values: YES, NO Default: YES Example: AutoClientNameCode=NO BackFillColor= Description: Sets the palette color to use when filling the background A value of -1 will disable the fill. Colors are numbered from 0 up. For MagicWB users, a value of 4 is recommended. TimeKeep's NewScreen is currently a 4 color screen, taking its palette from the Workbench. Valid values: -1, 0...(nColors-1) Default: -1 Example: BackFillColor=4 Database= Description: This is the FULL PATH and FILENAME of the data file created by TimeKeep. This file is where TimeKeep stores Client and Project information. Default: "S:TimeKeep.data" Example: Database="CLIENTS:.INVOICES/.TimeKeep.data"

Description: This is the FULL PATH to where TimeKeep will create its

.time files. These files contain TimeIn and TimeOut

DataPath=

TimeKeep 5 / 22

information for generating invoices.

Default: "S:TimeKeep"

Example: DataPath="CLIENTS:.INVOICES/.TimeKeep"

#### DefaultProject=

Description: This is the text to be used as the name of the default

project. When a new Client is added, a default project

is automatically created.

Default: "Miscellaneous"

Example: DefaultProject="General"

#### Font=

Description: This is the name of an 8 point font to be used within TimeKeep. Currently, only 8 point Proportional or

Non-Proportional fonts are supported.

TimeKeep will use the Default System Font, regardless of size, for the window title bar, if opened on the Default Public Screen. If you use a really large Default System Font, you may have problems with the error message display. If this is a problem for you, try using the NewScreen option, and the Font option to set a smaller

font.

Valid values: Any 8 point, Proportional or Non-Proportional font.

Default: "topaz.font"

Example: Font="Topaz2p"

#### ModeID=

Description: Sets the ModeID of the TimeKeep screen. Value must be in

decimal format. If ModeID is not available, TimeKeep use its

default. Must be a 640  $\times$  400 capable display mode.

Ignored if the 'NewScreen' tooltype is not set.

Default: 102404 (NTSC: Hires Laced)

Example: ModeID=1074921482 (CVision: 8bit 640 x 400)

#### NewClientRate=

Description: This is the amount to use as the default Charge Rate when

adding a new Client.

Default: "0.00"

Example: NewClientRate="20.00"

TimeKeep 6/22

# NewScreen= Description: If set to YES, TimeKeep will open on its own Public Screen. If set to NO, TimeKeep will open on the default Public Valid values: YES, NO Default: NO Example: NewScreen=YES RoundMethod= Description: This selects one of two built-in rounding methods. If set to <|>, then the TimeIn function will round down to the nearest RoundMinutes value, and the TimeOut function will round up to the nearest RoundMinutes value. If set to <>, then the TimeIn and TimeOut functions will round to the nearest RoundMinutes value. Valid values: <|>, <> Default: <|> Example: RoundMethod=<> RoundMinutes= Description: This sets the minutes value when rounding TimeIn and If set to 1, this will cause the TimeIn and TimeOut functions to round to the nearest minute. This value, in effect, disables rounding. Valid values: 1...60 Default: 15 Example: RoundMinutes=10 WindowL= Description: Sets the position of the left edge of the window. Ignored if NewScreen=YES is set. Valid values: > 0 Default: 0

Example: WindowL=50

TimeKeep 7 / 22

#### WindowT=

Description: Sets the position of the top edge of the window.

Ignored if NewScreen=YES is set.

Valid values: > 0

Default: 0

Example: WindowT=100

## 1.8 Error Messages

Error Messages

\_\_\_\_\_

Could Not Create Gadgets

- TimeKeep was not able to create its gadgets.

Could Not Lock Screen

- TimeKeep could not get a lock on a default public screen, or could not get visual information from it. TimeKeep may not have been able to find Workbench or another public screen to open on.

Could Not Open Font

- TimeKeep was not able to locate, or open the requested font as an 8 point font.

Could Not Open Screen

- TimeKeep was not able to open its own screen.

Could Not Open Window

- TimeKeep was not able to open its window.

Insufficient Memory

- TimeKeep could not allocate memory to create its structures and lists.

ERROR: Client Exists

- The Client Name already exists. There can not be two clients with the same name.

ERROR: Default Project can not be edited

- The name of the Default Project can not be edited. It can only be set globally using the DefaultProject Tooltype.

TimeKeep 8 / 22

ERROR: Insufficient Memory

- There was not enough memory to perform the requested function.

ERROR: Invalid Client Code

- The Client Code already exists or has not been confirmed by pressing ENTER within the Code gadget. There can not be two Clients with the same Client code.

ERROR: Project Exists

- The Project Name already exists. There can not be two projects with the same name.

#### 1.9 Tutorial

Tutorial

\_\_\_\_\_

This tutorial will single-step you through the normal operation of TimeKeep.

The assumption is made that you have not changed any of the defaults through use of ToolTypes.

## ADDING A NEW CLIENT

· Start TimeKeep by Double-Clicking on its icon.

When you use TimeKeep for the very first time, the only gadget that will be selectable is the ADD gadget, under the Client list requester. If data had already been entered into TimeKeep, that data would now be displayed.

· Left-click on the ADD gadget under the Client list requester.

The Client Name string gadget is auto-selected.

Type 'Test Number 1' {ENTER}

If you wish to abort ADDing, at any time click on the DELETE gadget.

The code 'TN1' is automatically entered into the CODE: string gadget and the gadget is auto-selected.

If the auto-created Code is satisfactory, just press {ENTER}. If you wish to alter it, you may do so. If you have set AutoClientNameCode to NO, the gadget will be empty, and you must enter a Code. We will change the default Code...

• Type 'TN1' {ENTER}

TimeKeep 9 / 22

The gadget should now contain 'TN1TN1'.

When adding a new client, TimeKeep will now automatically select the Rate string gadget. It will contain the NewClientRate as set by the ToolType (default is "0.00"). You may edit the value if you wish.

Type {ENTER}

'Test Number 1' will now be added to the Client List and the default Project 'Miscellaneous' will be added to the Project List. The default Project Rate will be set to the same as the Client Rate. In most cases, the two rates will be the same. If necessary, TimeKeep provides the ability to alter the Rate of each Project.

#### ADDING A NEW PROJECT

· Left-Click on the ADD gadget, under the Project List.

The Project Name string gadget is auto-selected.

Type 'Project 2' {ENTER}

If you wish to abort ADDing, at any time click on the DELETE gadget.

'Project 2' will now be added to the Project List. The Project Rate will be set to the same as the Client Rate. In most cases, the two rates will be the same. If necessary, TimeKeep provides the ability to alter the Rate of each Project.

## KEEPING TRACK OF TIME

When you are ready to start/continue work on a project, all you have to do is select the project (or add a new project) and TimeIn.

· Left-Click on the Time In gadget

The current time, rounded as set by the RoundMethod and RoundMinutes ToolTypes, will appear in the Time In string gadget. If the Date and Time are satisfactory, you may continue. If you wish to make changes you may do so by selecting the Date or Time string gadget and make changes followed by {ENTER}.

## TIMING-OUT OF A PROJECT IN PROGRESS

When you have already started a project using Time In, that project will be remembered the next time you start TimeKeep, and will be automatically selected.

If we were Exiting and Re-starting TimeKeep, the 'Project 2' project would be automatically selected since it now has a TimeIn.

TimeKeep 10 / 22

· Left-Click on the Time Out gadget

The current time, rounded as set by the RoundMethod and RoundMinutes ToolTypes, will appear in the Time Out string gadget. If the Time is satisfactory, you may continue. If you wish to make changes you may do so by selecting the Time Out string gadget and make changes followed by {ENTER}.

TimeKeep does not allow time to be carried on over 24 hours. For this reason, changing the information in the Date string will change the Date for both Time In and Time Out.

#### ADDING AN EXPENSE

============

· Left-Click on the ADD gadget in the Expenses box (right side under the Projects window).

The program will automatically select the Expense Name string gadget.

Type 'Expense 1' {ENTER}

The program will automatically enter the Expense Amount as set by the NewExpenseAmount ToolType (default is "0.00") and select the Expense Amount string gadget.

• Enter an amount of '14.35' {ENTER}

TimeKeep will enable the Expense SAVE gadget to allow you save the entered expense.

· Left-Click on the SAVE gadget in the Expenses box.

The program will now update or create the .time file with the information entered.

Note that you can also use the Quantity and Per gadgets to calculate an amount, instead of entering an amount directly.

### ADDING A PRESET EXPENSE

\_\_\_\_\_

For can define commonly used expenses as presets.

· Left-Click on the ADD gadget in the Expenses box (left side under the Clients window).

The program will automatically select the Expense Name string gadget.

Type 'Mileage' {ENTER}

The program will automatically select the PER box.

Enter an amount of '0.30' {ENTER}

TimeKeep 11 / 22

The preset for 'Mileage' now appears under the Expense list. To use this preset expense.

· Left click on the word Mileage in the Expense list.

The program automatically enters Mileage in the Expense Name string gadget and selects the Quantity gadget.

• Enter an amount of '500' {ENTER}

The program calculates 500 \* 0.30 and enters \$150.00 in the Amount box for you.

## UPDATING A PRESET EXPENSE

Once you have defined an expense, you can still change the preset Per value.

· Left click on the word Mileage in the Expense list.

Instead of entering a quantity, select the Per gadget and change the value.

Enter an amount of '0.50' {ENTER}

When you press enter in the Per gadget, the program activates the Update gadget.

· Left-Click on the UPDATE gadget in the Expenses box (left side under the Clients window).

The program will preset the new Per value and disable the Update gadget.

Note that this will only work, as long as you do not edit the name in the Expense name gadget.

#### QUITTING

======

If you wish to save any changes you have made, you should click on SAVE or SAVE & QUIT.

· Left-Click on the QUIT gadget.

NOTE that the DEMO version does not save the SoFar information or create tracking files for invoicing.

#### END OF TUTORIAL

==========

For further information about the use of TimeKeep see the  $$\operatorname{\textsc{Gadgets}}$$ 

TimeKeep 12 / 22

section.

## 1.10 Gadgets

Gadgets

So Far:

These gadgets display the total hours/minutes and expenses spent on Clients and Projects. They are calculated as:

Hours (H) \* Rate + Expenses (E) = Total (\$)

The following information may also be appear:

----- The amount has been altered, but not saved yet.

#### Code:

\_\_\_\_

This gadget displays the current Client Name Code.

If the AutoClientNameCode tooltype is activated, pressing 'HELP' within this gadget will re-invoke the builtin feature. This can be useful if you accidentally change the contents of this gadget and are not familiar with the method used to determine the Client Name Code. If AutoClientNameCode is not activated, pressing 'HELP' will clear this gadget.

#### InProgress:

\_\_\_\_\_

If you have one or more projects in progress, this gadget will activate and allow you to cycle through these projects. When you start TimeKeep with a project already in progress, it auto-selects the first project. If you have several projects in progress, the InProgress gadget will jump to the next, then the next, etc.

#### Cancel:

\_\_\_\_\_

This gadget is active when TimeIn (and TimeOut) information is displayed. Selecting 'Cancel' will delete the TimeIn (and TimeOut) information.

## 1.11 Client Name Codes

Client Name Codes

\_\_\_\_\_

Client Name Codes can be a maximum of 6 characters long.

TimeKeep 13 / 22

TimeKeep has a built-in function to automatically create Client Name Codes. At present, it simply combines the first letter of each word in the Client name.

If you have a method of creating Name Codes that you would like to see supported, contact the author. See:

Locating The Author

This feature can be enabled or disabled using the  $\ \ \ \hookrightarrow$  AutoClientNameCode

ToolType.

Applicable Configuration Commands:

AutoClientNameCode

### 1.12 Invoice.rexx

Invoice.rexx

\_\_\_\_\_

The included utility INVOICE.REXX is a Final Writer script for generating invoices and keeping track of invoice numbers.

Invoice.rexx takes TimeKeep's .time files as input and supports Time and Expense information.

Modifications should be made to Invoice.rexx to set it up for your system.

Modifying Invoice.rexx

LINE 14:

DataPath = "S:TimeKeep"

This definition should be identical to the DataPath ToolType definition. It is released with the default DataPath used by TimeKeep. So, a change here may not be necessary.

LINES 286, 288, 290:

'Type' "<Name>"
'Type' "<Address>"
'Type' "<Phone Number>"

These lines enter the 'Payment To' information at the bottom of the invoice. Substitute your mailing information within the "".

FONT:

'Font' "SoftSans"; 'FontSize' 12

TimeKeep 14/22

#### 'Font' "SoftSans Bold"; 'FontSize' 24

Throughout the program you will find the above font and fontsize commands. These can be modified to use whatever fonts and fontsizes you wish to use. There are currently 19 occurances of this command line.

## Starting Invoice.rexx

To use the ARexx script with Final Writer, assign it to a Menu or Button using the USER MENU or USER BUTTON STRIP preferences -OR- Use the USER/OTHER/AREXX SCRIPT menu selection to execute it.

A sample .time file is included with this distribution. See:

Installing
for more information.

## Using Invoice.rexx

-----

Invoice.rexx assumes a method of invoice numbering as follows: Invoice numbers are Client dependent. The first invoice for each client is numbered 1, and following invoices are incremented by 1. Invoice numbers are created as <ClientNameCode>##. For example: SDT01.

When first started, Invoice.rexx will prompt the user for a Client Name Code. Invoice.rexx will look in the directory defined by the 'DataPath' variable for a <ClientNameCode>.time file. To try the TEST.time file, enter TEST.

If Invoice.rexx finds a .time file for the entered Client Name Code, it will then look for a <ClientNameCode>.invoice file. This file contains the invoice number of the last created invoice. It will be created by Invoice.rexx if it is not found and will, initially, contain a 1. This is a simple text file, containing a number followed by a carriage return.

If Invoice.rexx can not find a .time file for the entered Client Name Code it will inform you and exit.

Invoice.rexx will then proceed to create an invoice. This will take a few seconds, because FinalWriter's ARexx support is not as good as it could be, and lacks support for some very necessary features. Be patient, it is worth it.

Invoice.rexx creates 2 or 3 sections within the invoice: WORK, EXPENSES, and WORK HOURS. If no expenses are found in the data file, the EXPENSES section will not be included. If no time information is found, the WORK section will not be included.

Upon completing the invoice, Invoice.rexx will position the cursor after the first project in the WORK section. This section is used for giving a decription of the kind of work done on each project. This must be entered by the user, as Invoice.rexx and TimeKeep do not keep track of

TimeKeep 15 / 22

this information.

If Invoice.rexx Does Not Meet Your Needs

If Invoice.rexx does not fully, or even partially, meet your invoicing needs and you are not able to modify Invoice.rexx suitably on your own, registered users may contact the author. See:

Locating The Author

If you have programming experience, you can refer to the

Programming Invoices

section for programming information to assist in

developing your own Invoicing utility.

### 1.13 InvoiceText.rexx

InvoiceText.rexx

\_\_\_\_\_

The included utility INVOICETEXT.REXX is an ARexx program for generating invoices and keeping track of invoice numbers.

InvoiceText.rexx takes TimeKeep's .time files as input and supports Time and Expense information.

A sample .time file is included with this distribution. See:

Installing

for more information.

Modifications should be made to InvoiceText.rexx to set it up for your system.

Modifying InvoiceText.rexx

LINE 14:

DataPath = "S:TimeKeep"

This definition should be identical to the DataPath ToolType definition. It is released with the default DataPath used by TimeKeep. So, a change here may not be necessary.

LINE 106: (note: this line has been divided to fit within this text)

This line opens the output file. To redirect the output to somewhere else, modify this line. I do not recommend any other changes to this line, if you are not an experienced ARexx programmer.

TimeKeep 16 / 22

For example, to redirect output to RAM: change this line to:

call open ('Out', "RAM: Invoice. "Client. NameCode'' Client. Invoice, 'W')

LINES 208, 209, 210:

call writeln('Out', "<Name>")
call writeln('Out', "<Address>")
call writeln('Out', "<Phone Number>")

These lines enter the 'Payment To' information at the bottom of the invoice. Substitute your mailing information within the "".

Starting InvoiceText.rexx

\_\_\_\_\_

From a SHELL or CLI type:

RX InvoiceText <ClientCode>

InvoiceText.rexx takes only one parameter, a ClientCode.

For example:

RX InvoiceText TEST

Using InvoiceText.rexx

InvoiceText.rexx assumes a method of invoice numbering as follows: Invoice numbers are Client dependent. The first invoice for each client is numbered 1, and following invoices are incremented by 1. Invoice numbers are created as <ClientNameCode>##. For example: SDT01.

InvoiceText.rexx accepts a Client Name Code from the command line. InvoiceText.rexx will look in the directory defined by the 'DataPath' variable for a <ClientNameCode>.time file. To try the TEST.time file, enter TEST.

If InvoiceText.rexx finds a .time file for the entered Client Name Code, it will then look for a <ClientNameCode>.invoice file. This file contains the invoice number of the last created invoice. It will be created by InvoiceText.rexx if it is not found and will, initially, contain a 1. This is a simple text file, containing a number followed by a carriage return.

If InvoiceText.rexx can not find a .time file for the entered Client Name Code it will inform you and exit.

InvoiceText.rexx will then proceed to create an invoice. Without modification, InvoiceText.rexx will output a file in RAM: with the name:

Invoice. < Client Name Code > < Invoice # >

TimeKeep 17 / 22

InvoiceText.rexx creates 1 to 3 sections within the invoice: WORK, EXPENSES, and WORK HOURS. If no expenses are found in the data file, the EXPENSES section will not be included. If no time information is found, the WORK and TIME sections will not be included.

Upon completing the invoice, InvoiceText.rexx will position the cursor after the first project in the WORK section. This section is used for giving a decription of the kind of work done on each project. This must be entered by the user, as InvoiceText.rexx and TimeKeep do not keep track of this information.

If InvoiceText.rexx Does Not Meet Your Needs

If InvoiceText.rexx does not fully, or even partially, meet your invoicing needs and you are not able to modify InvoiceText.rexx suitably on your own, registered users may contact the author. See:

Locating The Author
If you have programming experience, you can refer to the

Programming Invoices section for programming information to assist in developing your own Invoicing utility.

## 1.14 Programming Invoices

Programming Invoices

\_\_\_\_\_

If you write your own TimeKeep invoicing utility for Final Writer or any other software, please send a copy to the author for inclusion with this distribution. See:

Locating The Author .time File Format

\_\_\_\_\_

This is the format of the .time data file created by TimeKeep. See TEST.time, included in this distribution, for an example.

LINE 1:

"<ClientNameCode>", "<ClientName>"

example:

"TEST1", "This is Test #1"

LINE 2...n:

"T", "<Project>", "<DateIn>", "<TimeIn>", "<TimeOut>", "<Hours>", "<Rate>"

TimeKeep 18 / 22

```
"E", "<Project>", "<Expense>", "<Quantity>", "<Per>", "<Amount>"
where:
"T" = Time Information
   <Project> = Project name
   <DateIn> = Time In date
   <TimeIn> = Time In time
   <TimeOut> = Time Out time
             = TimeOut - TimeIn (hours)
   <Rate>
            = Project hourly rate
"E" = Expense Information
   <Project> = Project name
   <Expense> = Expense name
   <Quantity> = Expense quantity
   <Per>
             = Expense per
   <Amount> = Expense amount
examples:
   "T", "Test Project", "May 16", "12:15 PM", "1:00 PM", "0.75", "15.00"
     "E", "Test Project2", "This is an Expense", "1", "7.77", "7.77"
```

## 1.15 Legalness

Legalness

\_\_\_\_\_

TimeKeep is copyright @1994-1998 by young monkey and dhomas trenn. With the exception of the ARexx utilities, the files included with this distribution may not be altered in any way. TimeKeep is released as Shareware - You are required to pay a

Shareware

fee if you continue to

use this software beyond a trial period of 10 days.

The software concept and design remain the property of the author, scott dhomas trenn.

Permission is granted for this program to appear in any public domain software archives.

Permission is granted for this program to appear on any commercial disks or CDROMs, provided that a single copy of the first product, containing this version of this progam, is sent to the author.

The author is in no way liable for any damage resulting from the use of this program.

TimeKeep 19 / 22

### 1.16 Future Enhancements

Future Enhancements

-----

- Print
- Definable Client Code function
- Busy pointer
- Select InProgress button gadget
- Enhance Invoice.rexx: File Requester, Move default Project to top of project list, etc.
- Built-in Invoicing???
- and MORE...

## 1.17 Known BUGS

Known BUGS

\_\_\_\_\_

- NONE

## 1.18 Locating The Author

Locating The Author

If you like this program and would like to register, reward me for my efforts, or for bug reports, program ideas, or questions, or just to tell me about where you live.

I can be contacted through INTERNET EMAIL at:

TimeKeep@youngmonkey.ca

or

dhomas@youngmonkey.ca

or

dhomas@nbnet.nb.ca

Or by MAIL at:

dhomas trenn young monkey studios 797 Mitchell Street Fredericton, NB CANADA E3B 3S8

Registered users may send me \$5.00 (US) and a disk, for the latest

TimeKeep 20 / 22

version of this software or receive a free update through EMail.

Be sure to include the version number you are currently using, and the name of the program you want, so I do not send you a version you already have or a program you do not want. The version number can be found in the titlebar, or by typing:

Version TimeKeep

at a shell prompt. It looks similar to 94.0ct.16

When reporting bugs or errors generated when you run TimeKeep, please include any error messages given by TimeKeep and also the version number you are using. This will aid me in tracking down the problem. Thank-you.

If you have an EMAIL address please include that with your letter.

### 1.19 Previous versions

New In Version 98.Jan.13

- Implemented support for Expense Quantity and Per values in .time files.
- Updated Invoice.rexx and InvoiceText.rexx files.
- Fixed bug in processing of Expense Per gadget.

New In Version 97.Dec.23

\_\_\_\_\_

- Implemented expense quantity and per/rate.
- Implemented preset expenses.
- Implemented InProgress selection gadget.
- InProgress is now handled properly when an in progress project is cancelled.
- Fixed bug that caused the Client Code to be changed to the Client Rate when adding a new client.
- Removed 'NewExpenseAmount' tooltype.
- Removed the window close gadget.

New In Version 97.May.13

\_\_\_\_\_

- Removed underscores from requester gadgets.
- Now remembers the last Client and Project selected.
- Added 'WindowL' and 'WindowT' tooltypes.

TimeKeep 21 / 22

- Moved registered text to the About requester.
- Justification of text displays now uses OS 3.x tags.

## New In Version 95.Jun.22

-----

- Changed MWB icon shadow from blue to dark grey.
- Modified ToolType parsing routine. Old method would crash on some systems when used with programs such as ToolManager.
- Fixed a few bugs that were not really bugs but felt like they were.
- Added 'Project SoFar' to keep track of individual project amounts.
- '.sofar' files are no longer required, the information is now kept in the '.data' file.
- 'Quit' gadget is now disabled when expenses are saved. This is because the '.data' file must be saved to update the 'SoFar' amounts.
- Invoice.rexx: Changed font to FinalWriter's default "SoftSans"
- Invoice.rexx: Removed '.sofar' code.
- InvoiceText.rexx: Removed '.sofar' code.
- Added an 'About' gadget.
- Improved the Currency gadget entry handling.
- Increased SoFar maximum values to '9999.99'

#### New In Version 94.Oct.18

\_\_\_\_\_

- Modified UnRegistered version to allow partial saving. This should make it easier to decide if you want to get the full registered version.
- Added 'Cancel' TimeIn/TimeOut gadget.
- Background color is set to the BackFillColor tooltype setting, for (Un)Registered text.
- Invoice.rexx: Fixed missing quotes.
- InvoiceText.rexx: Fixed missing quotes.

#### New In Version 94.Oct.15

-----

- Added 'Client SoFar' to keep track of current amounts.
- Invoice.rexx: Updated to support 'Client SoFar'.

TimeKeep 22 / 22

- Fixed bug in GetTime function when using RoundMethod = "<|>".
- Added InvoiceText.rexx for generating ASCII text Invoices. These text files can be imported into programs that do not support ARexx or provide other means of importing TimeKeep invoices.

New In Version 94.Jul.26

- Fixed Enforcer hits in the Add Client routine.
- TimeKeep now also creates the empty .time file for a client, if it does not already exist, when an expense is added.
- Invoice.rexx: Removed a line that did nothing.
- Invoice.rexx: Work section is no longer added if no time information is found.
- Added SoFar.rexx.

New In Version 94.Jun.16

- First Release

#### 1.20 New in this version

New In Version 98.Oct.04

- Added tracking of hours/expenses so far, for both clients and projects.
- Added 'ModeID' tooltype.
- Fixed bug in parsing of datafile if it contained no data.
- Fixed bug with InProgress gadget not being disabled when it should be.
- Selection in listview gadgets now scrolled to be visible on startup.
- You can now change upper/lowercase of existing client and project names without being told the name already exists.